# **OPPSETT FOR KONKURRANSER I SPORTSDANS**

- 1. Trykk på «Register nytt» i kolonnen til venstre
- 2. Velg «Konkurranse (Sportsdans)»*\**
- 3. Legg inn informasjon om tid, sted, arrangør, osv.
- 4. Husk å trykke på den blå boksen «Kategori», og velg Konkurranse (Sportsdans) Lagre Lukk

### *\*Dersom klubben allerede har arrangert en konkurranse inneværende år, kan du benytte «Kopier tidligere registrert arrangement».*

Etter at konkurransen er satt opp ved å bruke malen for sportsdans må det gjøres noen tilpasninger for at påmeldingen skal fungere på en logisk måte. Dette dreier seg om at hvilke felter som fremkommer **avhenger** av hvilke valg man tar. For å styre dette må man definere om feltet har en **avhengighet** til et annet felt.

Nedenfor ser du en oppskrift på hvordan de ulike endringene rent teknisk skal gjøres. Se tabell til slutt i denne veiledningen for hvilke konkrete endringer som må gjøres.

# **HVORDAN DEFINERE AVHENGIGHET:**

1. Finn feltet det gjelder, og trykk på forstørrelsesglasset på høyre side.

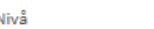

2. Ett nytt vindu dukker opp. Fyll inn feltet «Avhengighet til». Se eksempel nedenfor. Trykk «Endre» helt nederst til høyre.

 $0$  0  $\textbf{\textup{a}}$   $\textbf{\textup{b}}$ 

 $\Box$ 

 $\Box$ 

 $P$  0

 $\odot$ 

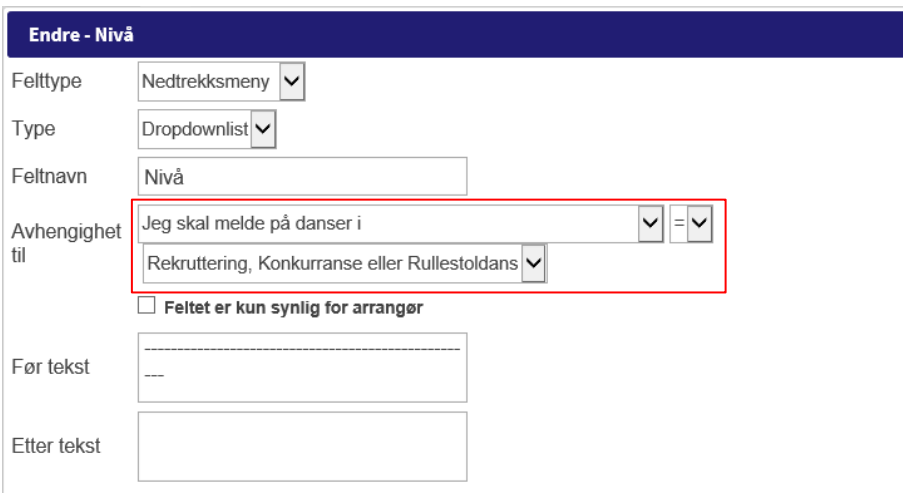

Oversikt over hvilke felter og hvilken avhengighet som må legges inn, ligger i tabellen på side 3.

# **ANDRE TILPASNINGER**

Oppsettet er noe forskjellig for NM, Norgesserien og Regionale konkurranser.

#### 1. **SETTE ET FELT TIL «IKKE I BRUK»**

Felter som ikke skal benyttes i påmeldingen kan settes til «Ikke i bruk». Dette gjelder f.eks. **Åpen klasse, Singeldans, Folkeswing, Bugg, Trio** som normalt arrangeres kun i regionale konkurranser. Felter som omhandler disse klassene kan «inaktiveres» ved å sette feltet til «Ikke i bruk». Se eksempel nedenfor, for konkrete endringer som kan gjøres, se tabell nederst i dette dokumentet.

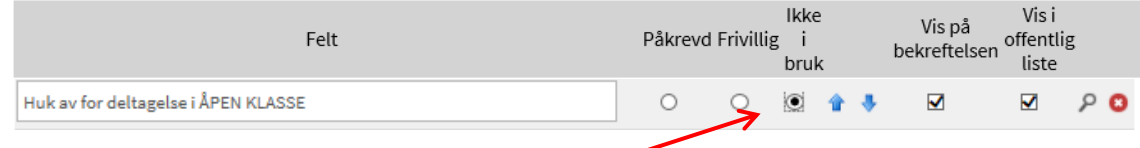

#### 2. **INAKTIVERE VALG I EN LISTE**

Du kan styre hvilke valg som kommer fram i en liste. **Paradans, Singeldans, Folkeswing / Bugg / Trio og Show (Folkeswing)** arrangeres f.eks. normalt sett kun i regionale konkurranser. For NM og Norgesserien (og regionale konkurranser som ikke tilbyr swing) må derfor dette valget inaktiveres. Velg først aktuelt felt («Jeg skal melde på danser i») ved å trykke på forstørrelsesglasset. Ett nytt vindu dukker opp. Fjern deretter haken for de aktuelle klassene. Se eksempel nedenfor, for konkrete endringer som kan gjøres, se tabell nederst i dette dokumentet.

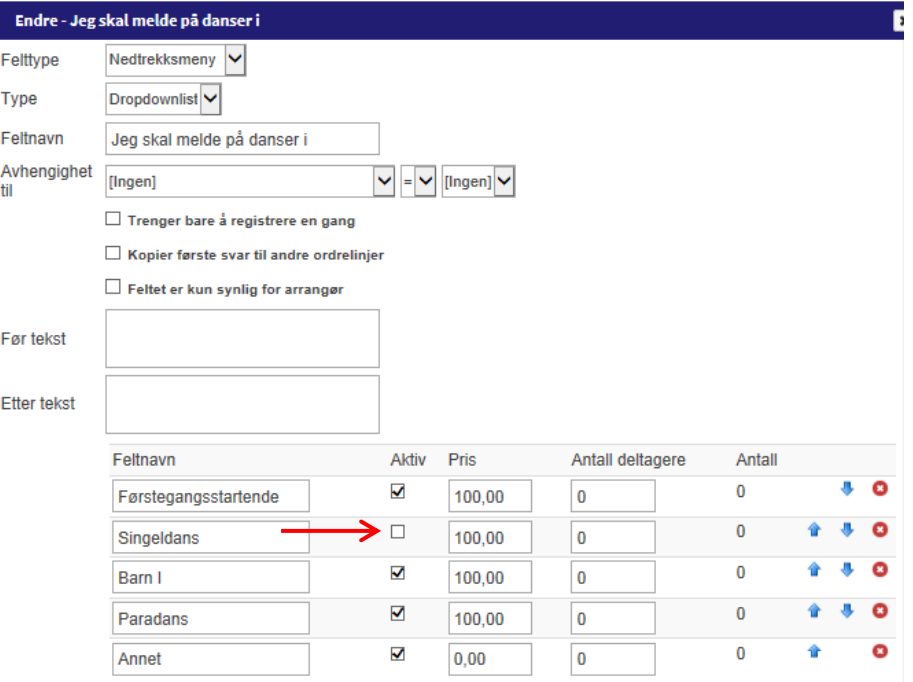

# **SKJEMATISK FREMSTILLING OVER FELTER SOM MÅ OPPDATERES**

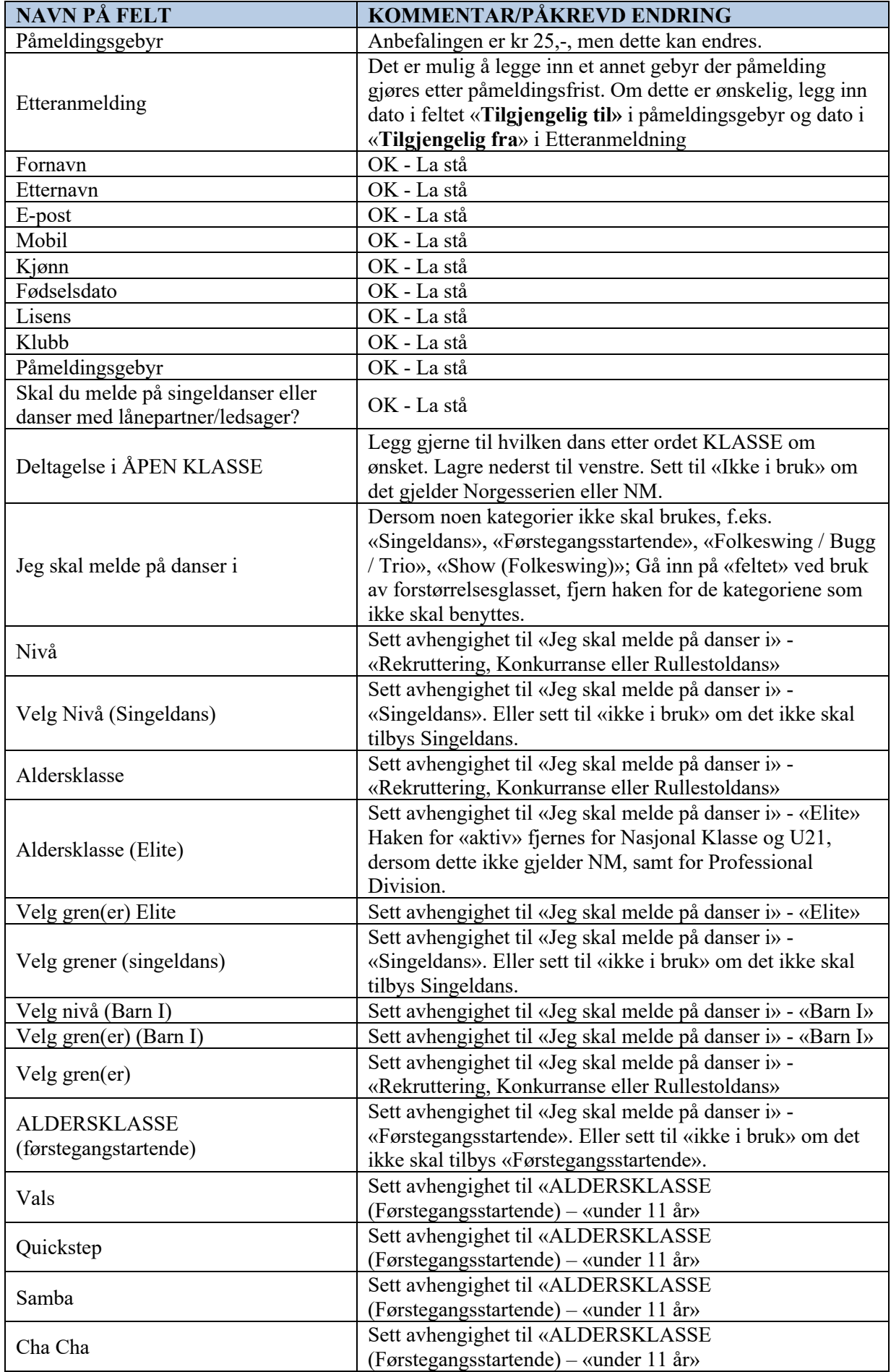

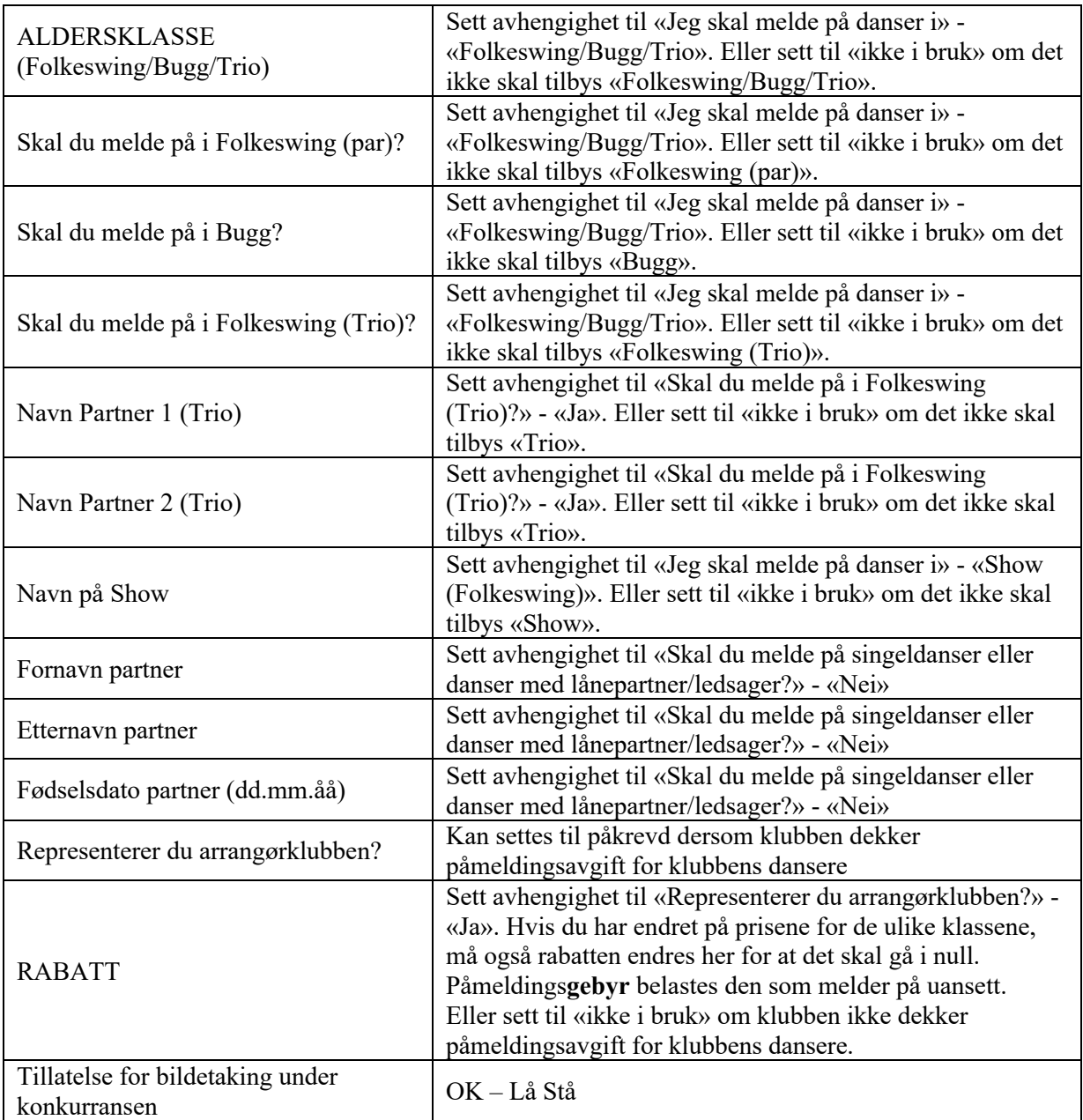